## 加密采集学生获取采集码流程 提示: 请务必提前注册、获取采集 **一、登录学信网,点击学信档案(手机端和 pc 端流程一致)** 中国高等教育学生信息网(学信网) ● CHSI 教育部学历查询网站、教育部高校招生阳光工程指定网站、全国硕士研究生招生报名和调剂指定网站 学籍查询 学历查询 在线验证 出国教育背景服务 图像校对 学信档案 高考 港澳台招生 征兵 就业 更多新闻 | 专题汇总 | 新媒体矩阵 快速入口 要闻 • 学籍学历信息管理平台 2022年各省高考录取日程及录取结果查询 • 来华留学生学籍学历管理平台 "2022学任港澳" 各省高考综合改革方案汇总 • 阳光高考信息平台 教育部开通全国高校毕业生网签平台 • 中国研究生招生信息网 说明会 • 全国征丘网 v 关于全国高等学校学生信息咨询与就业指导中心 •全国万名优秀创新创业导师库 期待你的参与! 更名的公告 • 电子成绩单验证 • 国家大学生就业服务平台 套号学历涉嫌违法,谨防上当受骗 •毕业论文查重 "2022学在港澳"说明会 . . . 查询本人学籍学历 | 公告 | 学信网招聘 | 新媒体矩阵 | 【新闻】 •第二学士学位招生信息平台 学籍学历信息查询与认证服务 学信档室 免费查询本人学籍学历信息 ( 3) 学籍学历查询  $\left(\begin{array}{c}\n\mathbb{B} \\
\mathbb{B}\n\end{array}\right)$ 学籍学历认证  $(\mathbf{F})$ 出国教育背景信息服务 申请在线验证报告 应届毕业生可校对本人学历照片 教育部学历查询网站,可查询国家承认的 申请高等教育学籍/学历电子认证、学历 针对境外高校招生和学生申请出国留学而 高等教育学籍学历信息。 书面认证。 提供的国内教育背景调查信息服务。 学籍查询 学历查询 教育部学历证书电子注册备案表 中等教育学历 **→查看本人学籍信息**/ 学信档案 首页 高等教育信息 在线验证报告 学历认证与成绩验证 国际合作申请 调查/投票 职业测评 就业 ⑧ 个人中心▼ ē 高校毕业生跟踪调查

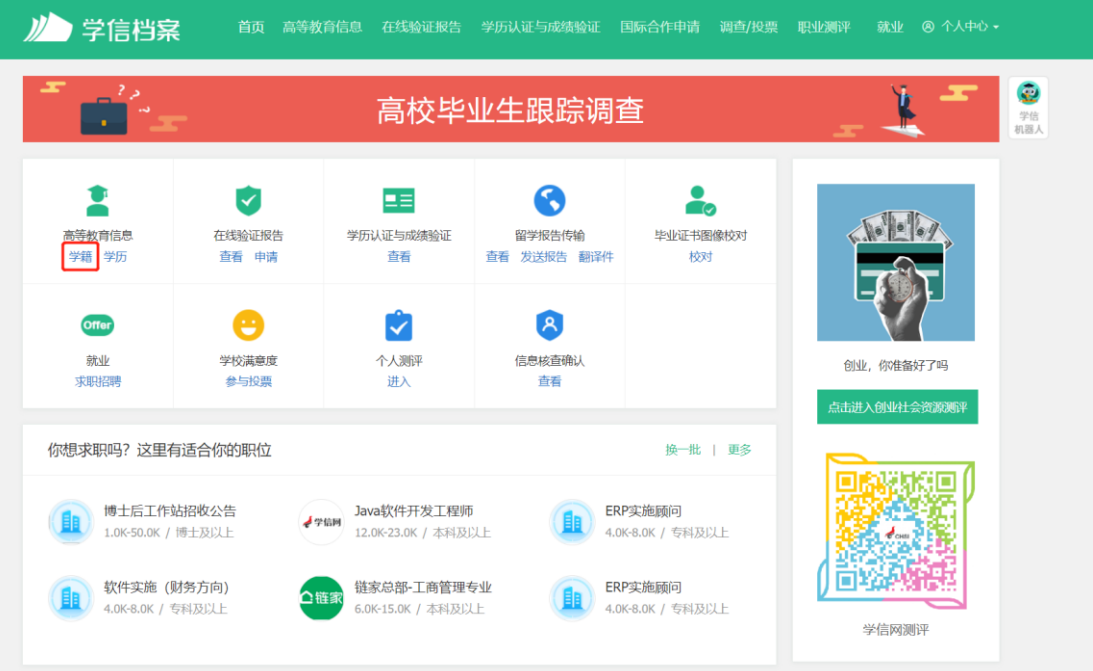

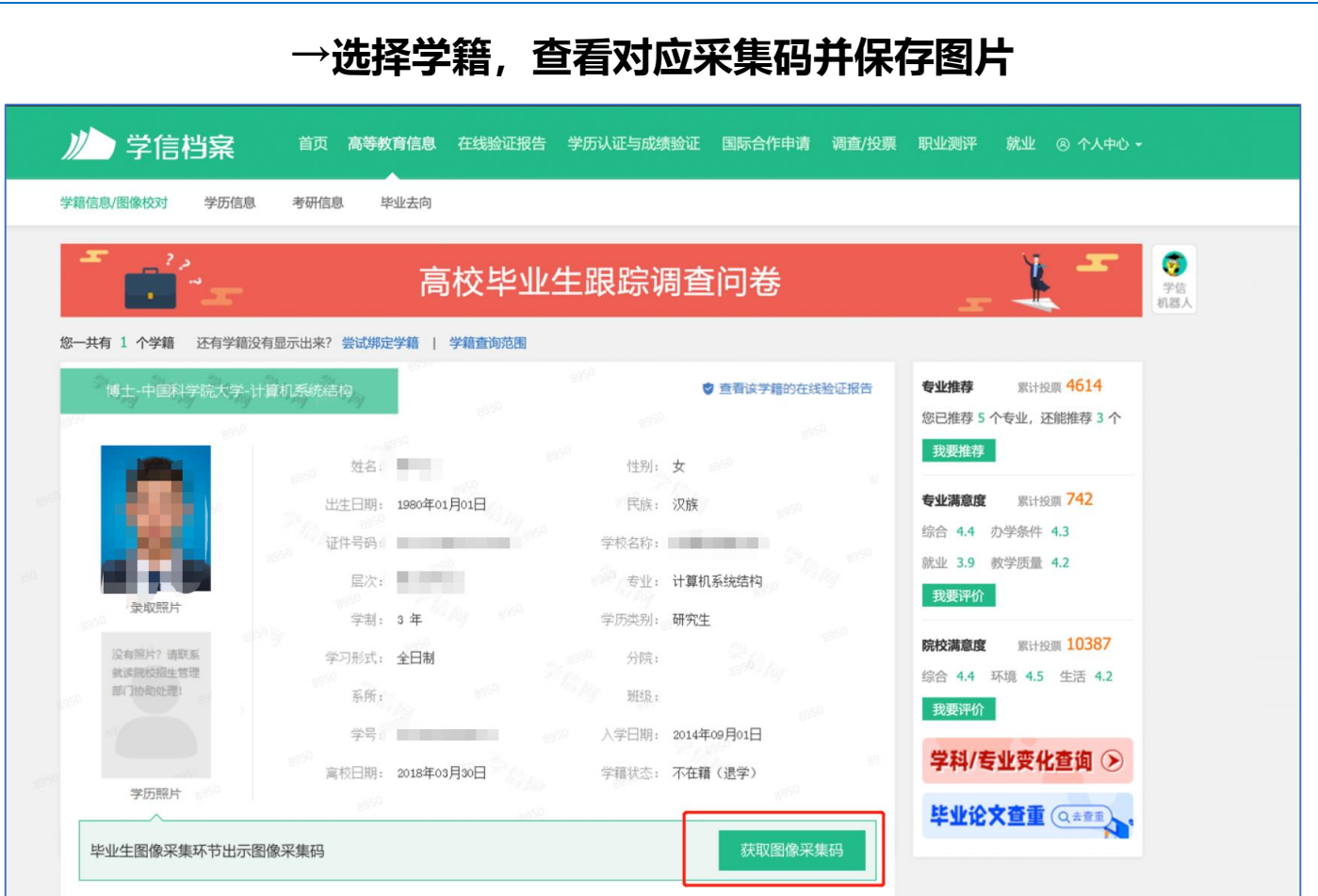

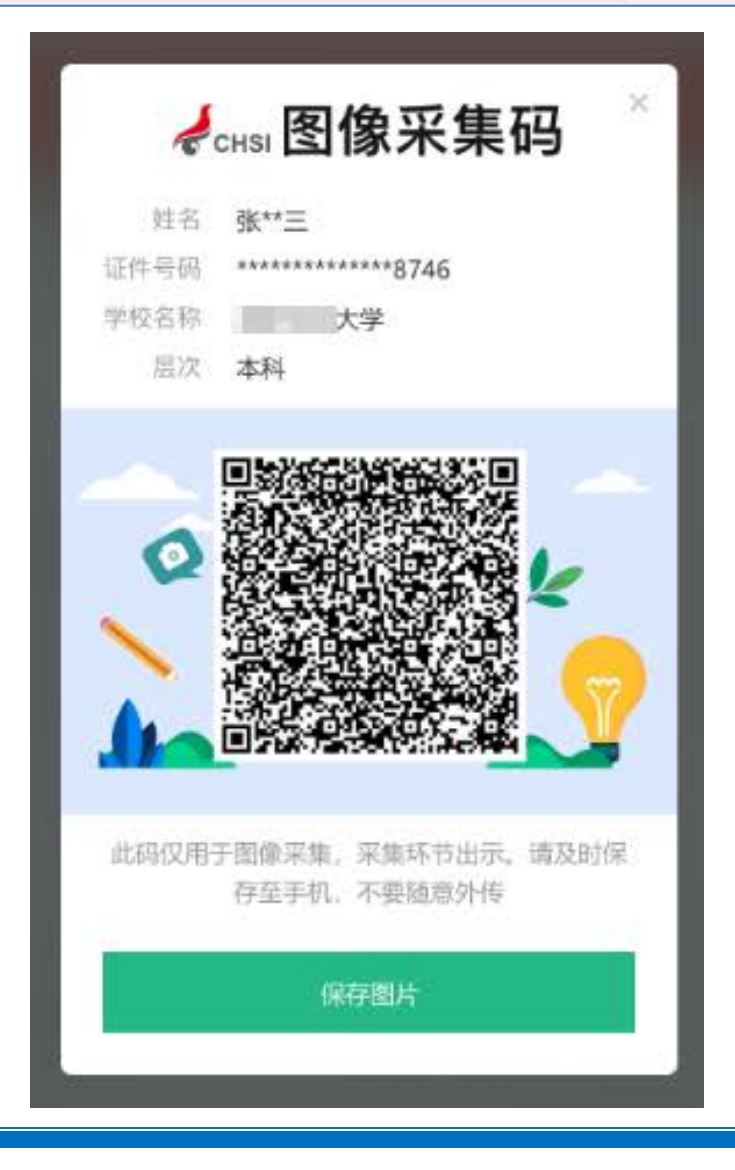

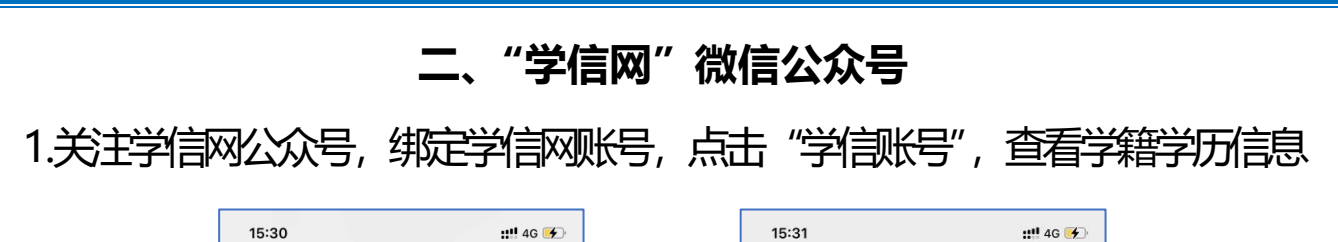

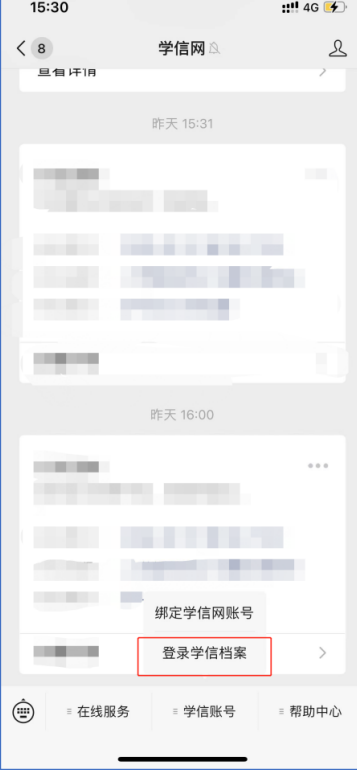

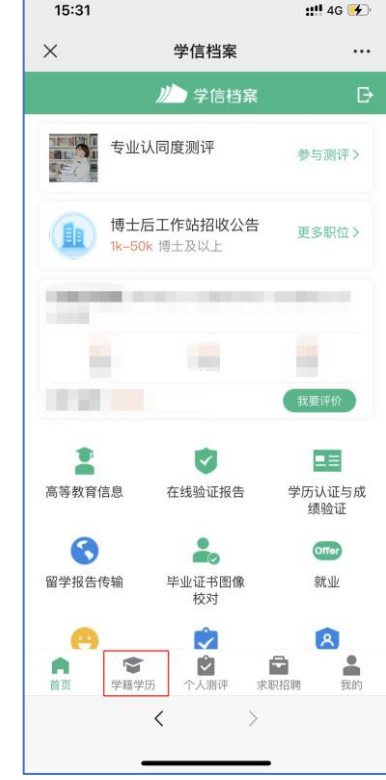

## 2.选择学籍,查看对应采集码

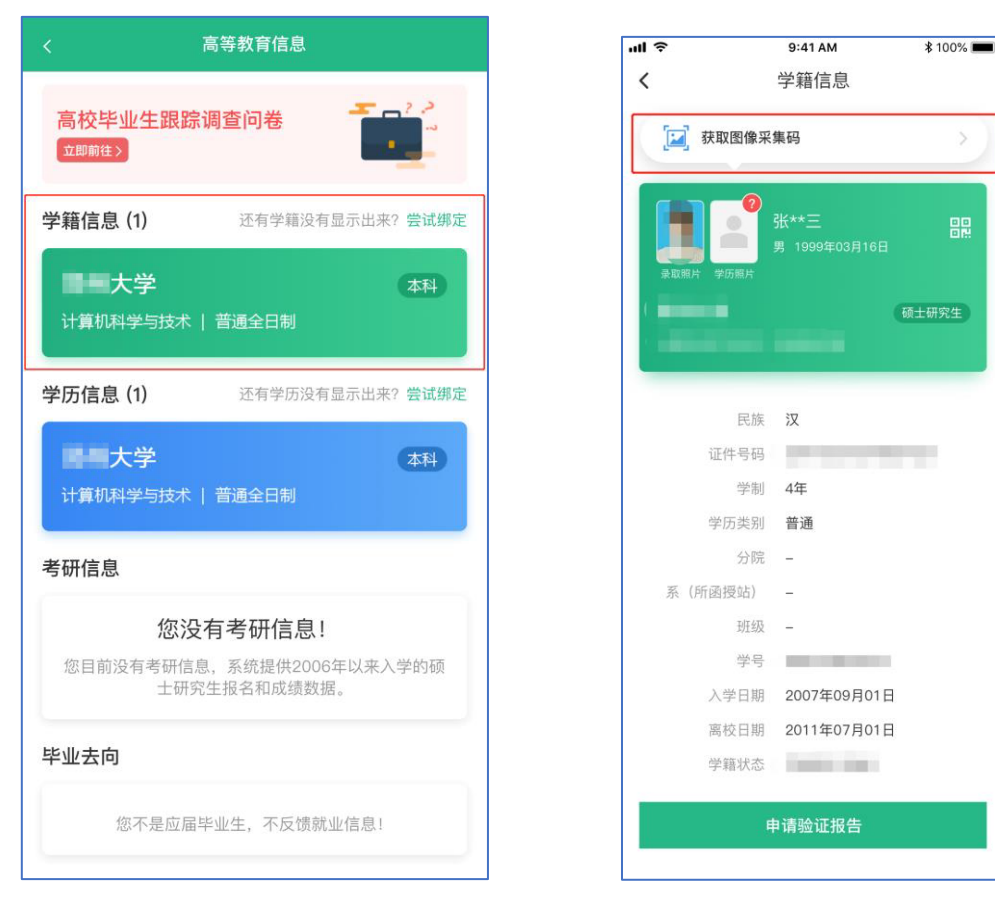

## **三、学信网 APP**

1.登录学信网 APP, 点击"学籍查询", 查看学籍学历信息

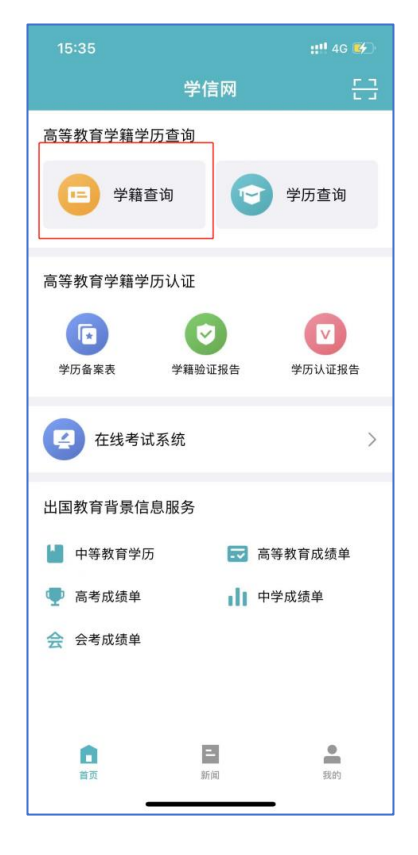

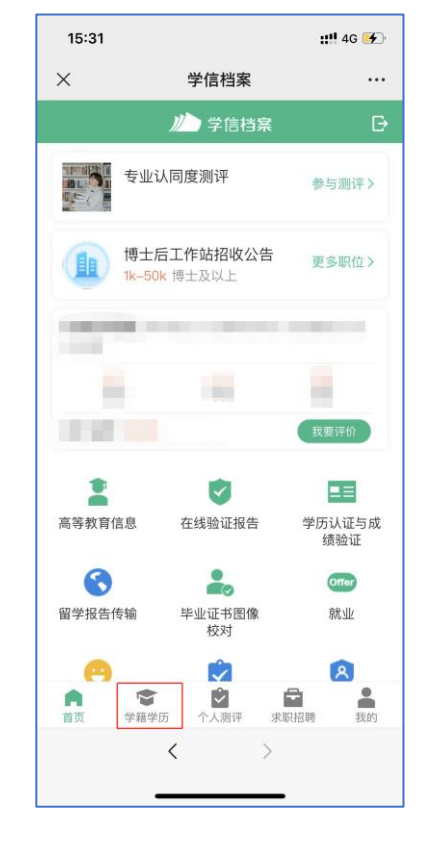

2.选择学籍,查看对应采集码

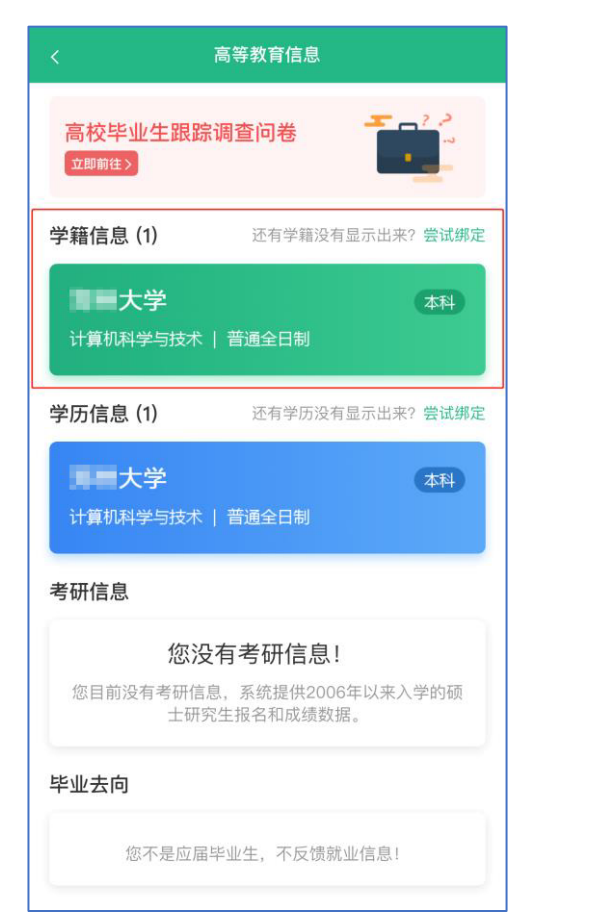

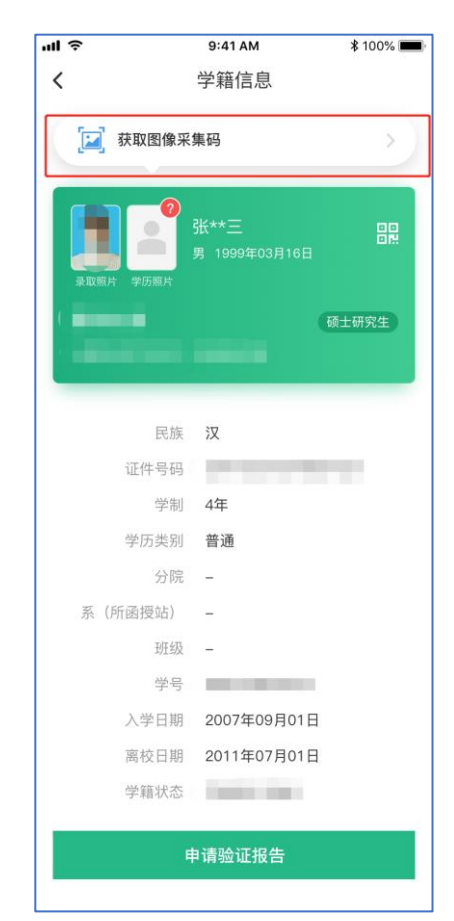